# SPC Gear GK530 Tournament raccourcis clavier

### Clés logicielles / multimédia

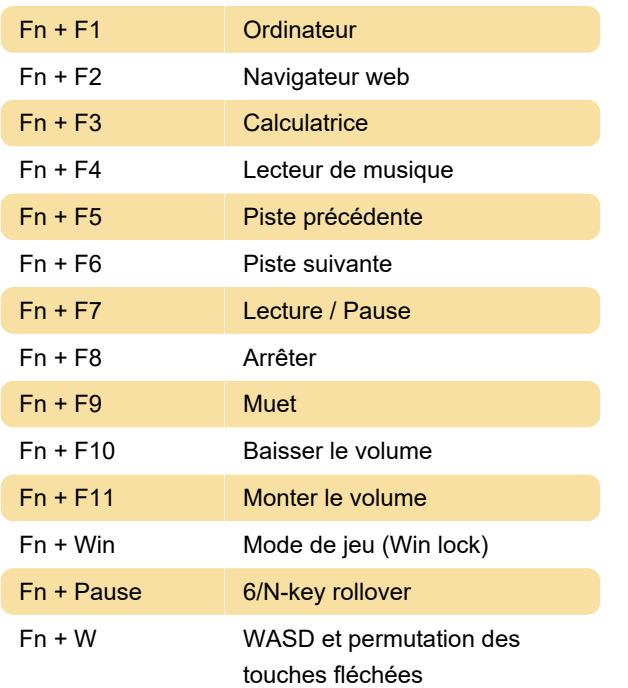

#### Effets de rétroéclairage : contrôle

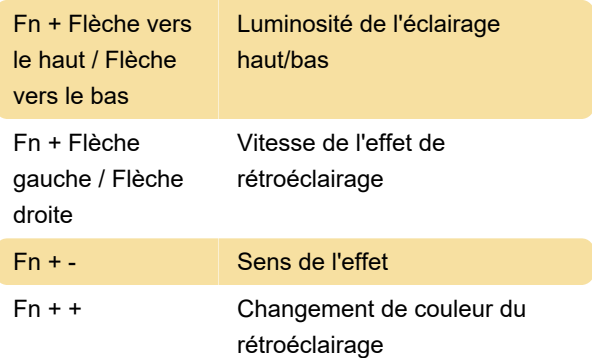

### Effets de rétroéclairage : 18 effets

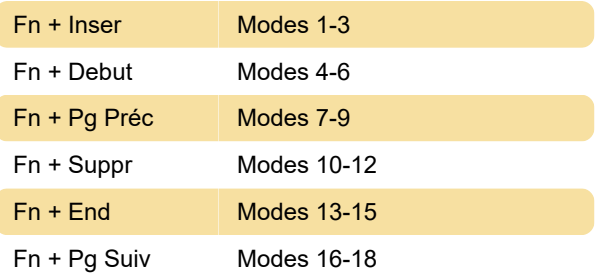

# 10 modes de rétroéclairage personnalisés

Les modes personnalisés sont destinés à être utilisés dans différents jeux.

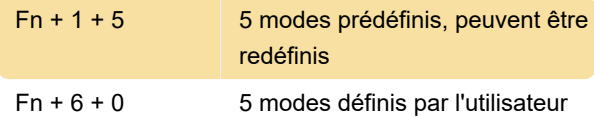

## Création d'un mode de rétroéclairage personnalisé

- Presse Fn (clé logo SPC) + 1 - 0 pour choisir 1 des 10 modes personnalisés.

- Presse FN + ` pour commencer à définir un rétroéclairage personnalisé. Capture d'écran La touche commencera à clignoter pour indiquer la couleur du rétroéclairage. Basculer entre les couleurs en utilisant Fn + = (RVB) et sélectionnez les touches pour chaque couleur. Vous pouvez éteindre complètement la LED de la touche pendant Capture d'écran ne clignote pas.

- Presse Fn + ` pour enregistrer le mode personnalisé.

### Touches macro

- En mode jeu (FN + Gagner ) presseFN + Esc. Gagner et Esc la led des touches sera rétro-éclairée.

- Sélectionnez n'importe quelle touche pour définir la macro en appuyant sur FN + clé choisie. Lorsque la LED commence à clignoter, choisissez la séquence de touches souhaitée.

- Presse FN + clé choisie pour enregistrer la macro. presse FN + Esc pour quitter la macro.

### Réinitialisation aux paramètres d'usine

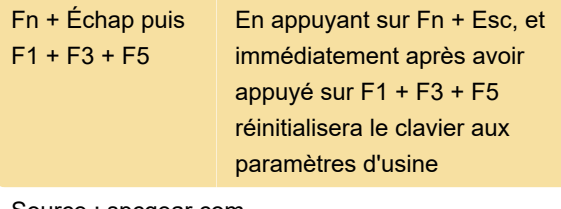

Source : spcgear.com

Dernière modification: 02/09/2021 16:22:00

Plus d'information: [defkey.com/fr/spc-gear-gk530](https://defkey.com/fr/spc-gear-gk530-tournament-kailh-blue-rgb-raccourcis-clavier) [tournament-kailh-blue-rgb-raccourcis-clavier](https://defkey.com/fr/spc-gear-gk530-tournament-kailh-blue-rgb-raccourcis-clavier)

[Personnalisez ce PDF...](https://defkey.com/fr/spc-gear-gk530-tournament-kailh-blue-rgb-raccourcis-clavier?pdfOptions=true)